# Disable Multiple Patient Notifications

Last Modified on 04/22/2021 12:01 pm EDT

Practicum

## **Overview**

For legacy OP Patient Portal users who utilize PMX for messages to inform parents/patients of an action on the portal, it is important to disable these messages when moving to the new InteliChart portal. By disallowing portal messages, parents/patients will no longer receive a message containing a link to the legacy portal. Disallowing portal messages will also prevent your parents/patients from receiving duplicate messages if you have notifications set up through the new InteliChart portal.

Practices with a Patient Portal who are utilizing a product for appointment reminders/confirmations (ex: PMX), may be generating multiple notifications to parents/patients. At a practice level, you can choose to turn off the portal notifications or you can direct parents/patients to manage their notification settings on the portal.

## Disallow Portal Messages in PMX

In order to disallow portal messages in PMX, you will need the following permission:**Message\_Distribution\_View**.

- 1. Navigate to the Patient Message eXchange window:**Practice Management tab > Patient Message eXchange button.**
- 2. Confirm you are on the**Personalized Messages** tab.
- 3. From the Search drop-down select**Portal Message**.
- 4. Under the Telephone, Email, and Text Message tabs, move the Deliveryradio button to **Disallow**.

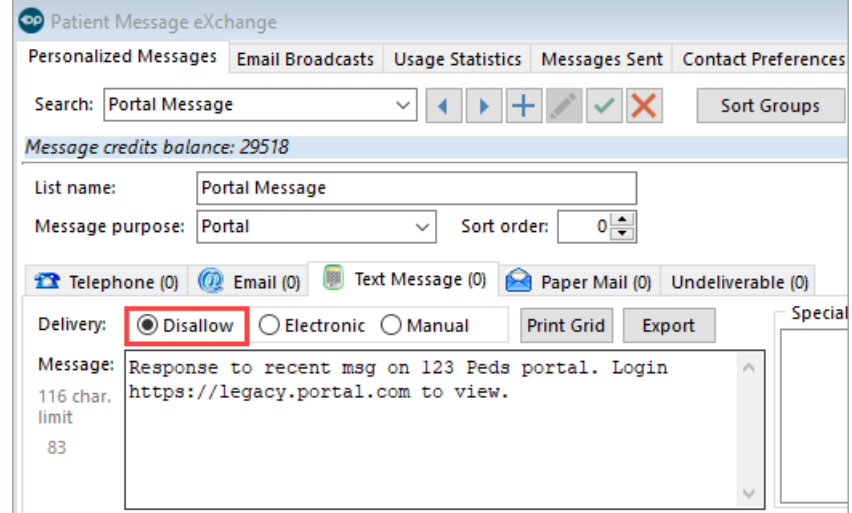

5. Click the **Save** button.

### Disable Portal Notifications at a Practice Level

- 1. Login to the Practice Portal.
- 2. Navigate to Manage Setup:**Portal Management > Patient Interface > Manage Setup**
- 3. Click the **arrow** next to Allow Patient Configured Notificationsto expand and view the status of all notifications.

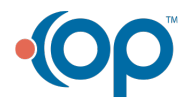

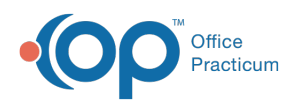

 $\blacksquare$ 

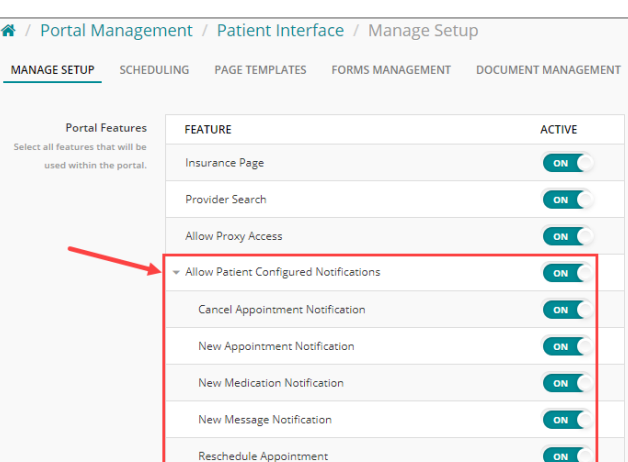

4. In the Active column, switch the toggle button to**OFF** next to the notification you want to disable. To turn off all notifications, toggle the button next to Allow Patient Configured Notifications to **OFF**.

**Note**: On the Patient Portal, the Notifications section of My Account will not display the notifications that have been toggled to OFF on the Practice Portal.

### Disable Portal Notifications at Parent/Patient Level

If your practice wants the portal to keep sending notifications, then you can direct your parents/patients to manage their own notification settings. Click **here** to learn how parents/patients can manage their portal notifications.

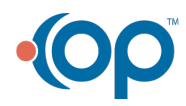